# **GIGABYTE**

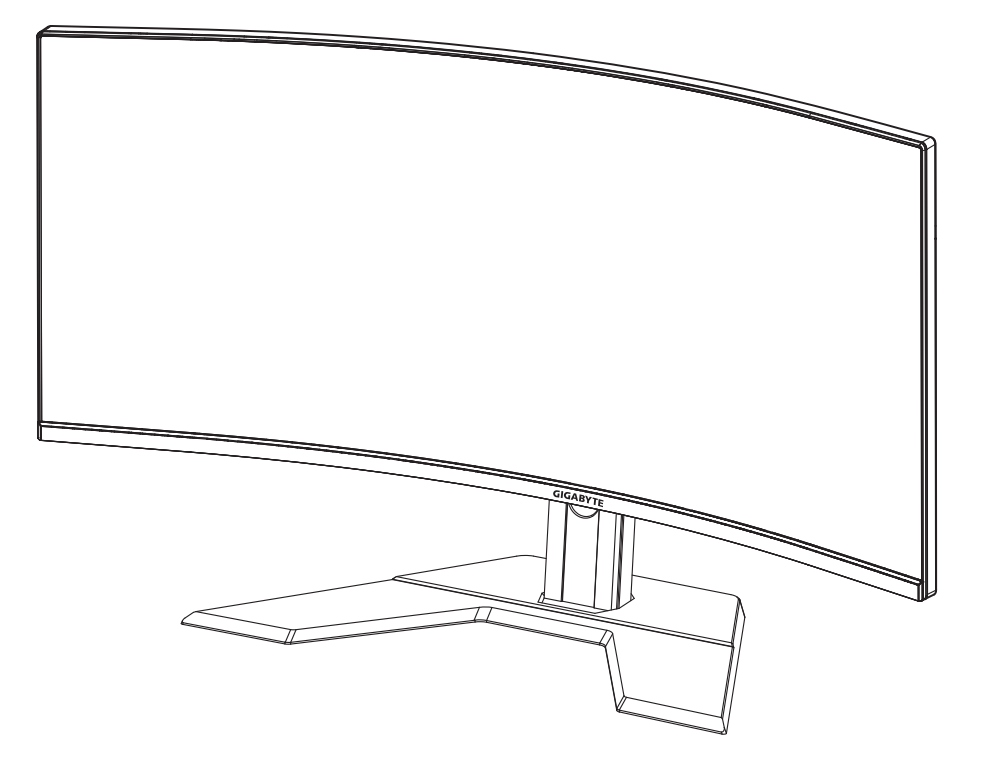

# GRMING MONITOR G34WQCIEI

## GHID DE UTILIZARE

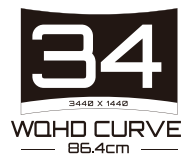

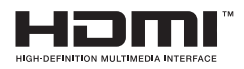

### **Drepturi de autor**

© 2020 GIGA-BYTE TECHNOLOGY CO., LTD. Toate drepturile rezervate.

Mărcile comerciale menționate în acest manual sunt înregistrate legal la proprietarii respectivi.

## **Mențiuni legale**

Informațiile din acest manual sunt protejate de legile privind drepturile de autor și sunt proprietatea GIGABYTE.

GIGABYTE poate face modificări ale specificațiilor și caracteristicilor din acest manual, fără notificare prealabilă.

Nicio parte a acestui manual nu poate fi reprodusă, copiată, tradusă, transmisă sau publicată sub nici o formă sau prin orice mijloace, fără permisiunea scrisă prealabilă a GIGABYTE.

- Pentru a ajuta la utilizarea acestui monitor, citiți cu atenție Ghidul de utilizare.
- Pentru informații suplimentare, vizitați site-ul nostru web la: https://www.gigabyte.com

# **SAFETY INFORMATION**

## **Regulatory Notices**

**United States of America, Federal Communications Commission Statement**

#### **Supplier's Declaration of Conformity 47 CFR § 2.1077 Compliance Information**

Product Name: LCD monitor Trade Name: GIGABYTE Model Number: G34WQC"

Responsible Party – U.S. Contact Information: G.B.T. Inc. Address: 17358 Railroad street, City Of Industry, CA91748 Tel.: 1-626-854-9338 Internet contact information: https://www.gigabyte.com

#### **FCC Compliance Statement:**

This device complies with Part 15 of the FCC Rules, Subpart B, Unintentional Radiators.

Operation is subject to the following two conditions: (1) This device may not cause harmful interference, and (2) this device must accept any interference received, including interference that may cause undesired operation.

This equipment has been tested and found to comply with the limits for a Class B digital device, pursuant to Part 15 of the FCC Rules. These limits are designed to provide reasonable protection against harmful interference in a residential installation. This equipment generates, uses and can radiate radio frequency energy and, if not installed and used in accordance with manufacturer's instructions, may cause harmful interference to radio communications. However, there is no guarantee that interference will not occur in a particular installation. If this equipment does cause harmful interference to radio or television reception, which can be determined by turning the equipment o and on, the user is encouraged to try to correct the interference by one or more of the following measures:

- Reorient or relocate the receiving antenna.
- Increase the separation between the equipment and receiver.
- Connect the equipment to an outlet on a circuit different from that to which the receiver is connected.
- Consult the dealer or an experienced radio/TV technician for help.

#### **Canadian Department of Communications Statement**

This digital apparatus does not exceed the Class B limits for radio noise emissions from digital apparatus set out in the Radio Interference Regulations of the Canadian Department of Communications. This class B digital apparatus complies with Canadian ICES-003.

#### **Avis de conformité à la réglementation d' Industrie Canada**

Cet appareil numérique de la classe B est conforme à la norme NMB-003 du Canada.

#### **European Union (EU) CE Declaration of Conformity**

This device complies with the following directives: Electromagnetic Compatibility Directive 2014/30/EU, Low-voltage Directive 2014/35/ EU, ErP Directive 2009/125/EC, RoHS directive (recast) 2011/65/EU & the 2015/863 Statement. This product has been tested and found to comply with all essential requirements of the Directives.

#### **European Union (EU) RoHS (recast) Directive 2011/65/EU & the European Commission Delegated Directive (EU) 2015/863 Statement**

GIGABYTE products have not intended to add and safe from hazardous substances (Cd, Pb, Hg, Cr<sup>+6</sup>, PBDE, PBB, DEHP, BBP, DBP and DIBP). The parts and components have been carefully selected to meet RoHS requirement. Moreover, we at GIGABYTE are continuing our efforts to develop products that do not use internationally banned toxic chemicals.

#### **European Union (EU) Community Waste Electrical & Electronic Equipment (WEEE) Directive Statement**

GIGABYTE will fulfill the national laws as interpreted from the 2012/19/ EU WEEE (Waste Electrical and Electronic Equipment) (recast) directive. The WEEE Directive specifies the treatment, collection, recycling and disposal of electric and electronic devices and their components. Under the Directive, used equipment must be marked, collected separately, and disposed of properly.

### **WEEE Symbol Statement**

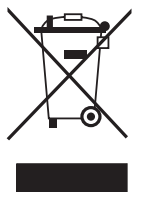

The symbol shown below is on the product or on its packaging, which indicates that this product must not be disposed of with other waste. Instead, the device should be taken to the waste collection centers for activation of the treatment, collection, recycling and disposal procedure.

For more information about where you can drop off your waste equipment for recycling, please contact your local government office, your household waste disposal service or where you purchased the product for details of environmentally safe recycling.

### **End of Life Directives-Recycling**

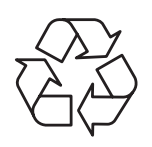

The symbol shown below is on the product or on its packaging, which indicates that this product must not be disposed of with other waste. Instead, the device should be taken to the waste collection centers for activation of the treatment, collection, recycling and disposal procedure.

#### **Déclaration de Conformité aux Directives de l'Union européenne (UE)**

Cet appareil portant la marque CE est conforme aux directives de l'UE suivantes: directive Compatibilité Electromagnétique 2014/30/UE, directive Basse Tension 2014/35/UE, directive 2009/125/CE en matière d'écoconception, la directive RoHS II 2011/65/UE & la déclaration 2015/863.

La conformité à ces directives est évaluée sur la base des normes européennes harmonisées applicables.

## **European Union (EU) CE-Konformitätserklärung**

Dieses Produkte mit CE-Kennzeichnung erfüllen folgenden EURichtlinien:

EMV-Richtlinie 2014/30/EU, Niederspannungsrichtlinie 2014/30/EU, Ökodesign-Richtlinie 2009/125/EC, RoHS-Richtlinie 2011/65/EU erfüllt und die 2015/863 Erklärung.

Die Konformität mit diesen Richtlinien wird unter Verwendung der entsprechenden Standards zurEuropäischen Normierung beurteilt.

#### **CE declaração de conformidade**

Este produto com a marcação CE estão em conformidade com das seguintes Diretivas UE: Diretiva Baixa Tensão 2014/35/EU; Diretiva CEM 2014/30/EU; Diretiva Conceção Ecológica 2009/125/CE; Diretiva RSP 2011/65/UE e a declaração 2015/863.

A conformidade com estas diretivas é verificada utilizando as normas europeias harmonizadas.

### **CE Declaración de conformidad**

Este producto que llevan la marca CE cumplen con las siguientes Directivas de la Unión Europea: Directiva EMC (2014/30/EU), Directiva de bajo voltaje (2014/35/EU), Directiva de Ecodiseño (2009/125/EC), Directiva RoHS (recast) (2011/65/EU) y la Declaración 2015/863. El cumplimiento de estas directivas se evalúa mediante las normas europeas armonizadas.

### **Japan Class 01 Equipment Statement**

安全にご使用いただくために 接地接続は必ず電源プラグを電源につなぐ前に行って下さい。 また、接地接続を外す場合は、必ず電源プラグを電源から切り離してか ら行って下さい。

### **Japan VCCI Class B Statement**

クラス B VCCI 基準について

この装置は、クラス B 情報技術装置です。 この装置は、家庭環境で使用 することを目的としていますが、この装置がラジオやテレビジョン受信 機に近接して使用されると、受信障害を引き起こすことがあります。 取扱説明書に従って正しい取り扱いをして下さい。

VCCI-B

China RoHS Compliance Statement

中国《废弃电器电子产品回收处理管理条例》提示性说明 为了更好地关爱及保护地球,当用户不再需要此产品或产品寿命终 止时. 请遵守国家废弃电器电子产品回收处理相关法律法规. 将其 交给当地具有国家认可的回收处理资质的厂商讲行回收处理。

环保使用期限

Environment-friendly Use Period

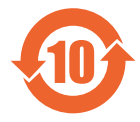

此标识指期限(十年),电子电气产品中含有的有害物质 不会发生外泄或突变、电子电气产品用户正常使用该电子 由气产品不会对环境造成严重 污染或对其人身、财产造 成严重损害的期限。

产品中有害物质的名称及含量:

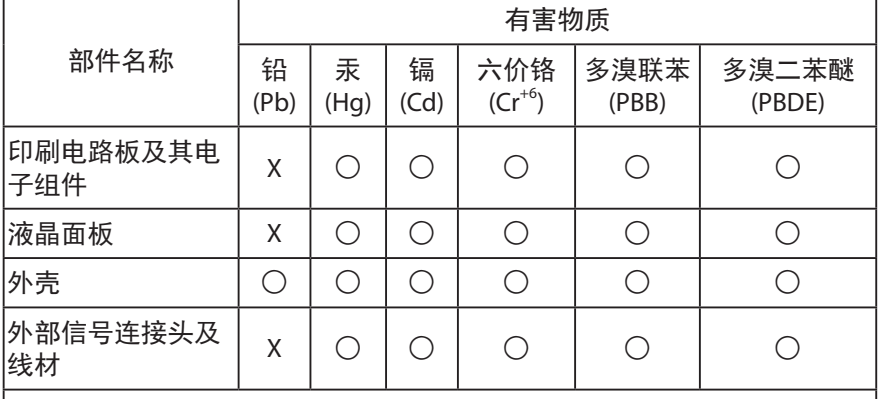

本表格依据 SJ/T 11364 的规定编制。

- ◯: 表示该有害物质在该部件所有均质材料中的含量均在 GB/T 26572 规 定的限量要求以下。
- X : 表示该有害物质至少在该部件的某一均质材料中的含量超出 GB/T 26572 规定的限量要求。

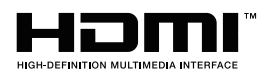

HDMI HDMI 高清晰度多媒体接口以及 HDMI 标志是 HDMI Licensing Administrator, Inc. 在美国和其他国家的商标或注册商标。

### 限用物質含有情況標示聲明書

#### Declaration of the Presence Condition of the Restricted Substances Marking

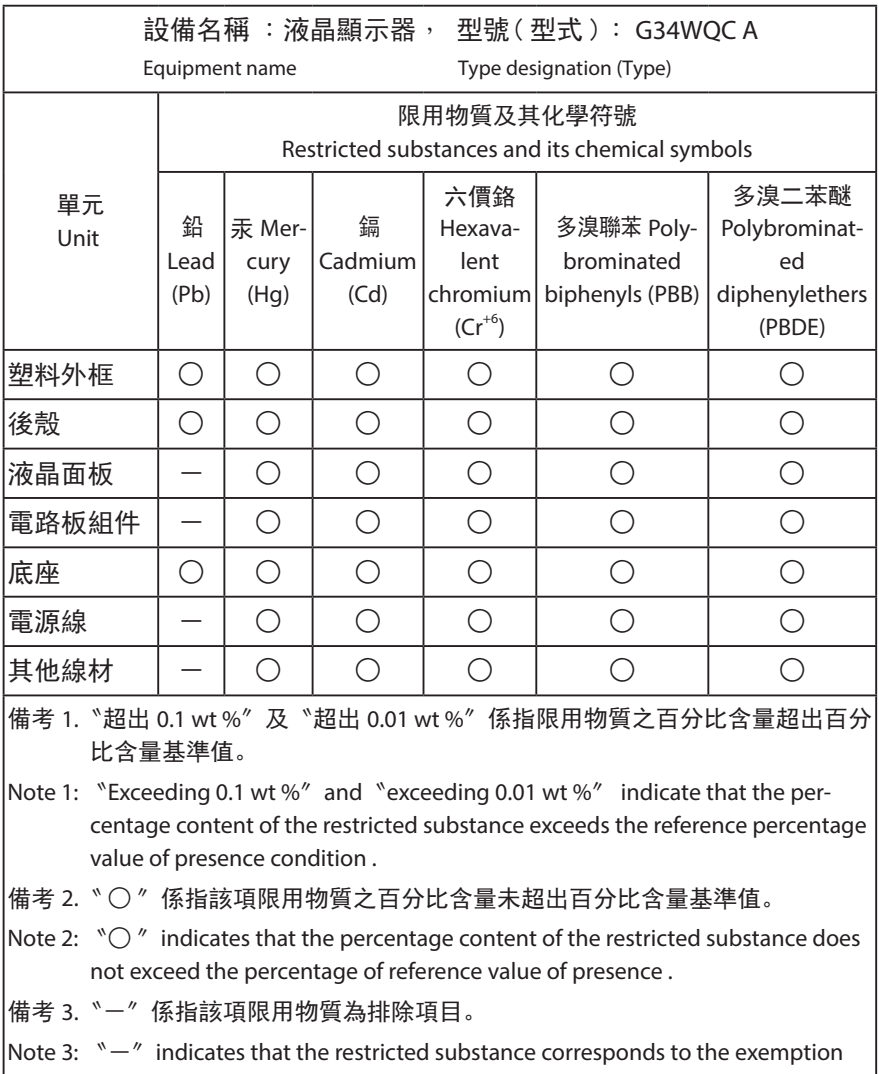

# **Măsuri de precauție**

Citiți următoarele Măsuri de siguranță înainte de a utiliza monitorul.

- Folosiți numai accesoriile furnizate cu monitorul sau pe cele recomandate de producător.
- Păstrați ambalajul din plastic al produsului într-un loc ferit de accesul copiilor.
- Înainte de a conecta monitorul la priză, asigurați-vă că tensiunea cablului de alimentare este compatibilă cu specificația de alimentare din țara în care vă aflați.
- Ștecherul cablului de alimentare trebuie conectat la o priză de alimentare cablată adecvat și împământată corespunzător.
- Nu atingeți ștecherul cu mâinile ude, acest lucru poate cauza un șoc electric.
- Puneți monitorul într-un loc stabil și bine ventilat.
- Nu așezați monitorul lângă surse de căldură, cum ar fi radiatoare electrice sau lumina directă a soarelui.
- Găurile sau deschiderile de pe monitor sunt destinate ventilației. Nu acoperiți și nu blocați orificiile de ventilație cu obiecte.
- Nu folosiți monitorul lângă apă, băuturi sau orice fel de lichide. Nerespectarea acestor prevederi poate duce la electrocutare sau la deteriorarea monitorului.
- Asigurați-vă că deconectați monitorul de la priză înainte de curățare.
- Deoarece suprafața ecranului este ușor de zgâriat, evitați să atingeți suprafața cu orice obiect dur sau ascuțit.
- Folosiți o cârpă moale fără scame și nu un șervețel pentru a șterge ecranul. Puteți utiliza un agent de curățare pentru sticlă pentru curățarea monitorului, dacă este necesar. Nu pulverizați agentul de curățare direct pe suprafața ecranului.
- Deconectați cablul de alimentare dacă monitorul nu este utilizat o perioadă lungă de timp.
- Nu încercați să dezasamblați sau să reparați monitorul de unul singur.

# **CONȚINUT**

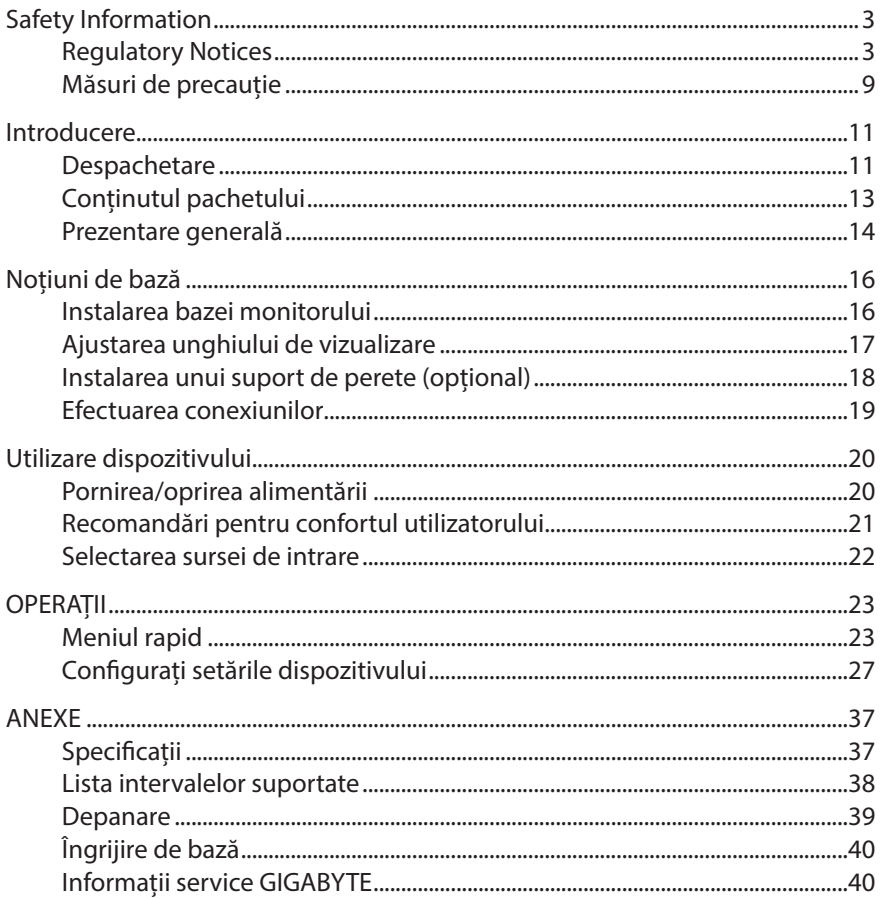

# **INTRODUCERE**

## **Despachetare**

- 1. Deschideți capacul superior al cutiei. Apoi, citiți eticheta de ambalare atașată pe capacul interior.
- 2. Cutia trebuie să fie plasată în orientarea corectă, așezați cu atenție cutia pe suprafața stabilă.

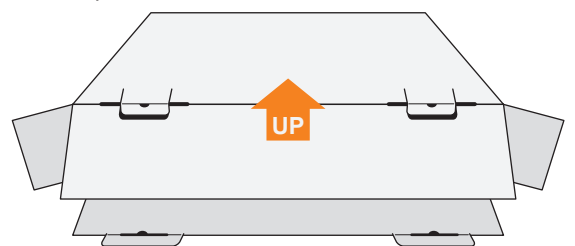

3. Deschideți capacul interior.

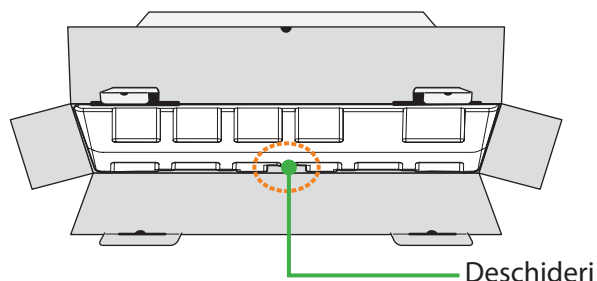

4. Apucați ansamblul de spumă EPS (de deschideri) pentru a-l scoate din cutie.

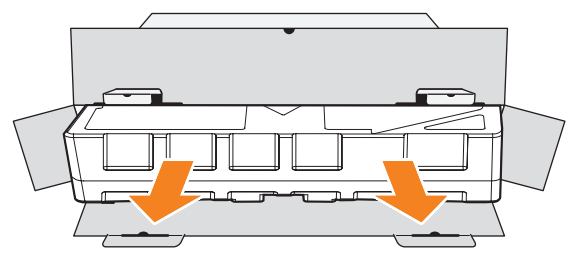

5. Scoateți elementele de pe spuma EPS din partea de sus.

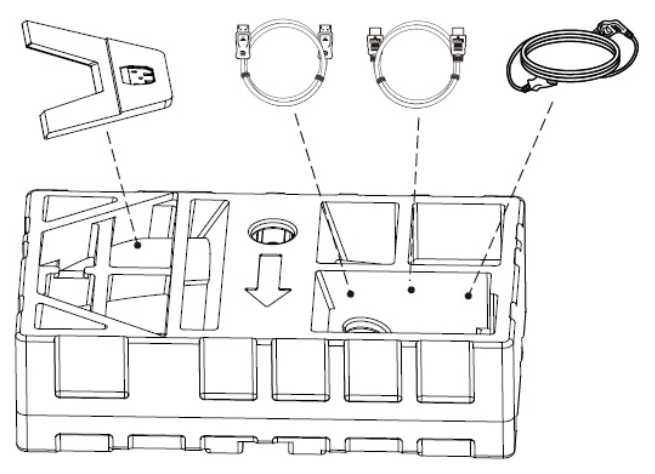

6. Scoateți spuma EPS din partea de sus. Apoi puteți scoate monitorul din partea inferioară a spumei EPS.

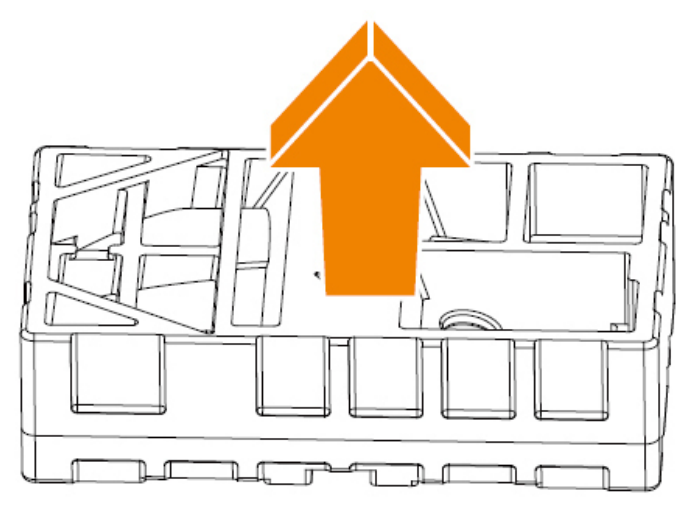

## **Conținutul pachetului**

Următoarele articole vin împreună cu ambalajul cutiei dvs. Dacă lipsește vreun articol, contactați distribuitorul dvs. local.

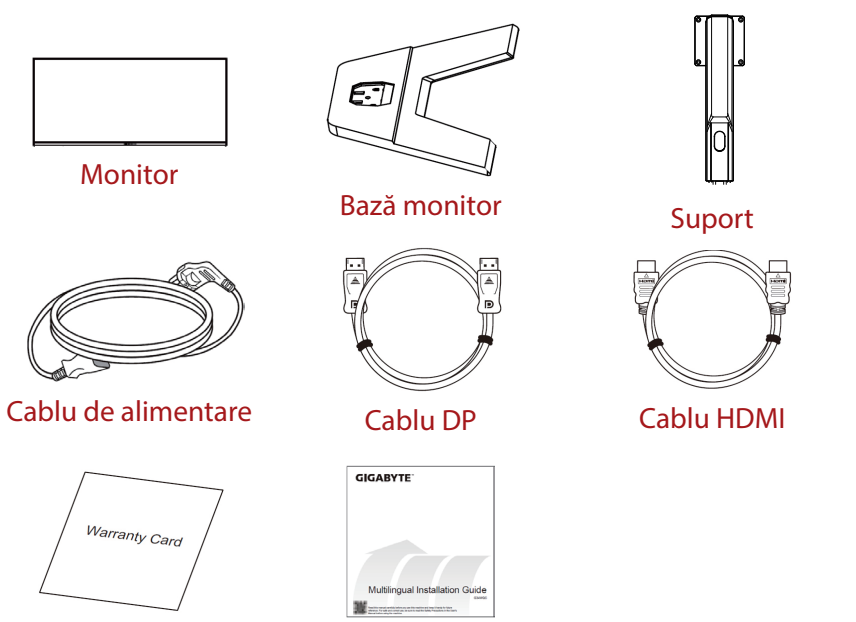

Certificat de garanție Ghid de pornire rapidă

**Rețineți:** Vă rugăm să păstrați cutia și materialele de ambalare pentru transportul viitor al monitorului.

# **Prezentare generală**

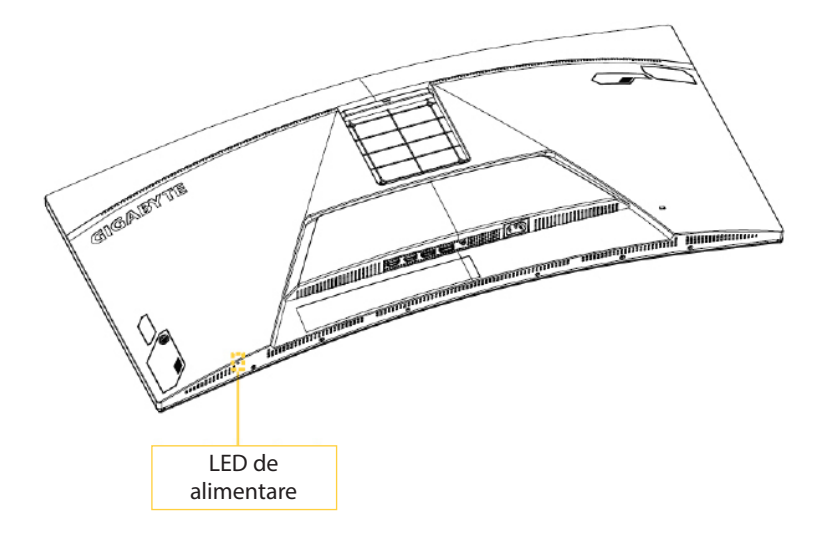

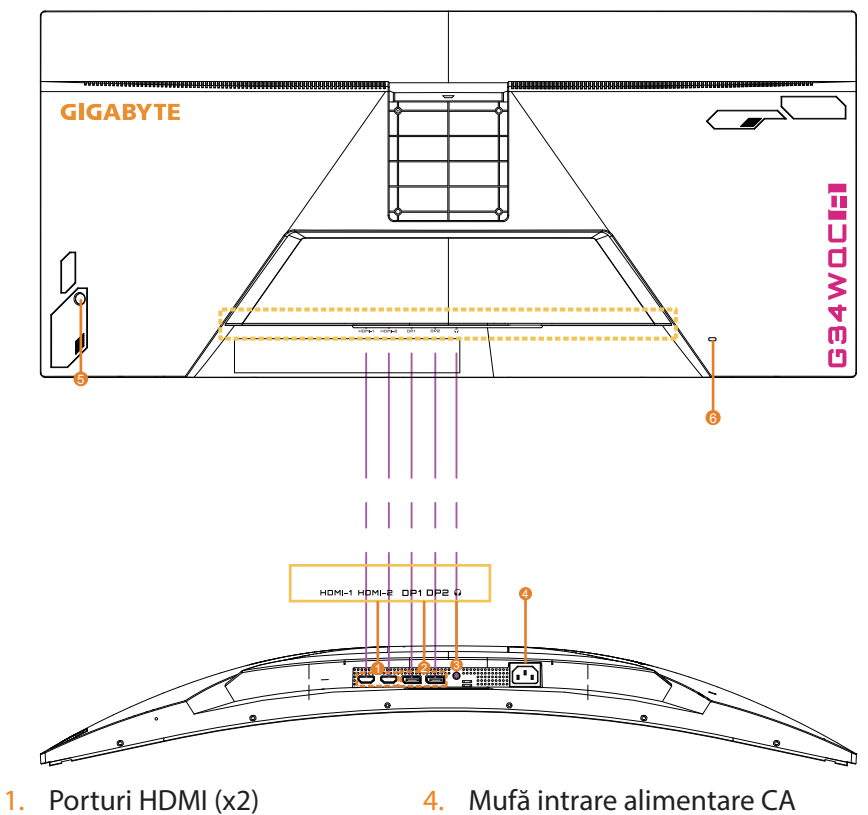

- 2. Port DisplayPort (x2)
- 3. Conector căști
- 4. Mufă intrare alimentare CA
- 5. Buton de comandă
- 6. Încuietoare Kensington

# **NOȚIUNI DE BAZĂ**

## **Instalarea bazei monitorului**

- 1. Așezați monitorul pe spuma EPS inferioară, cu ecranul orientat în jos.
- 2. Aliniați baza monitorului cu cei doi pini de ghidaj de sub suport. Apoi instalați baza în suport.

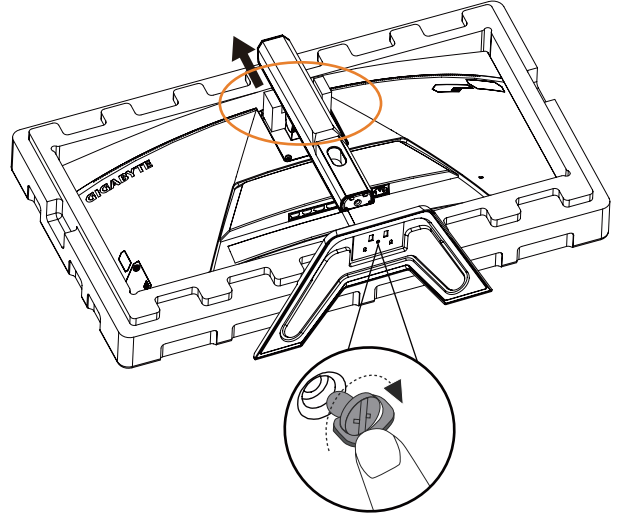

3. Ridicați monitorul în poziție verticală și așezați-l pe o masă. Înălțimea monitorului poate fi reglată după ce elementul 1 și elementul 2 ilustrate în figură sunt îndepărtate.

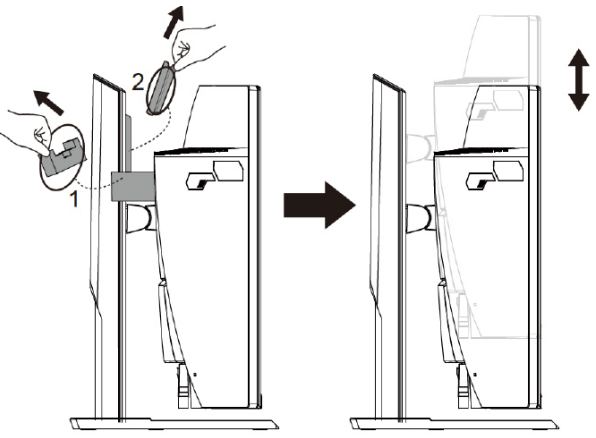

## **Ajustarea unghiului de vizualizare**

**Rețineți:** Țineți baza monitorului astfel încât ecranul să nu se răstoarne când efectuați reglarea.

#### **Ajustarea unghiului de înclinare**

Înclinați ecranul înainte sau înapoi, la unghiul de vizionare dorit (de la -5˚ până la 20˚).

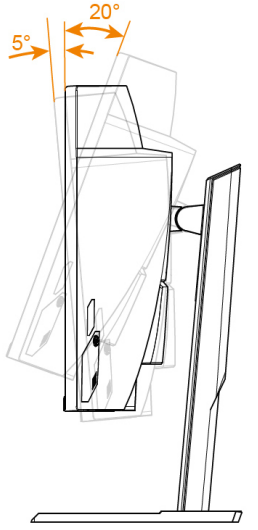

### **Reglarea orientării ecranului**

Ridicați ecranul la înălțimea maximă (100 mm).

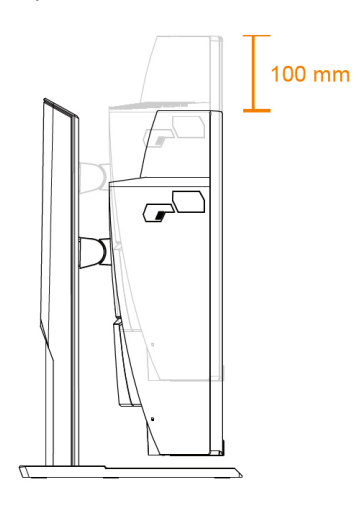

## **Instalarea unui suport de perete (opțional)**

Folosiți doar setul de montare pe perete de 100 x 100 mm recomandat de producător.

- 1. Așezați monitorul pe spuma EPS inferioară, cu ecranul orientat în jos.
- 2. Apăsați clemele de blocare pentru a detașa standul de pe monitor.

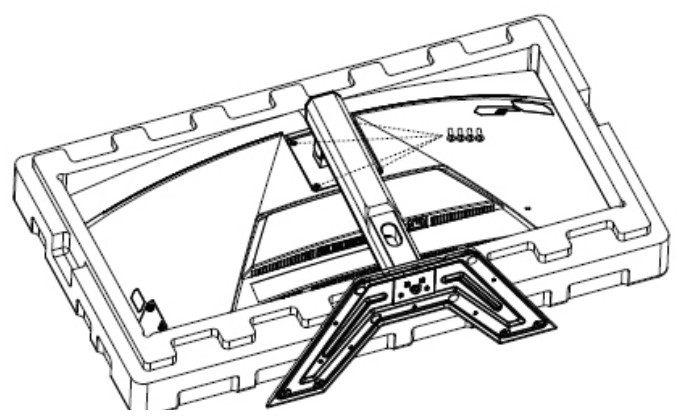

3. Atașați consola de montare în orificiile de montare din spatele monitorului. Apoi folosiți șuruburile pentru a fixa consola în poziție.

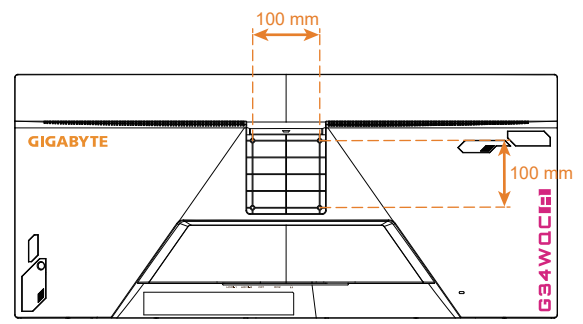

**Rețineți:** Pentru a monta monitorul pe perete, consultați ghidul de instalare care este inclus în kitul consolei de montare pe perete.

> Capul monitorului poate fi instalat pe perete, în console rotative sau alte console. Acest monitor este compatibil cu orificiile de montare de 100 mm care respectă standardul industrial VESA. Pentru a instala orice soluție terță pe monitor, sunt necesare patru șuruburi φ4 mm cu lățime de 0,7 mm și lungime de 10 mm. Dacă utilizați șuruburi mai lungi, monitorul poate fi deteriorat. Asigurați-vă că standardul VESA este respectat de consola furnizată de producător și că aceasta poate susține corpul monitorului. Utilizați cablul de alimentare și cablul video atașate monitorului, pentru a asigura o performanță optimă.

## **Efectuarea conexiunilor**

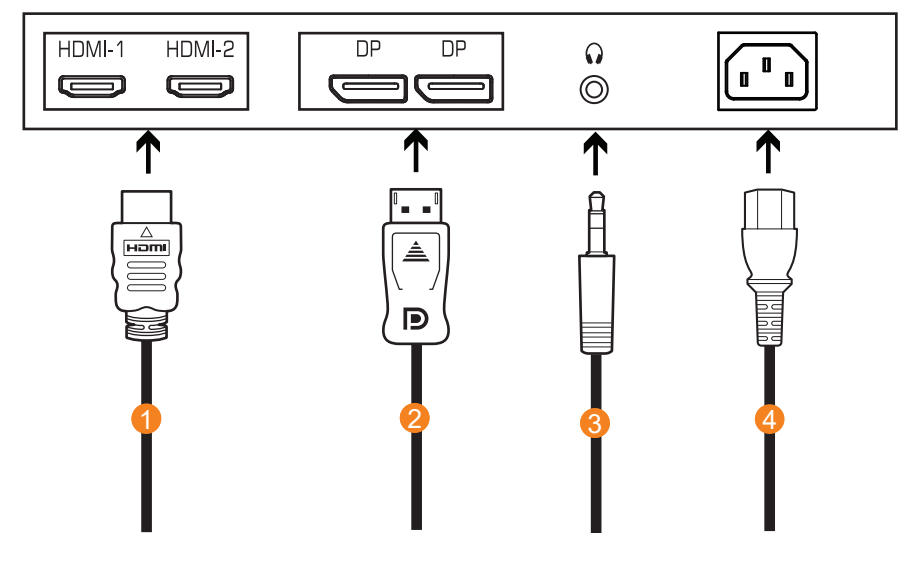

- 1
- 3 Cablu pentru căști
- Cablu HDMI 2 Cablu DisplayPort
	- 4 Priză de alimentare

# **UTILIZARE DISPOZITIVULUI**

## **Pornirea/oprirea alimentării**

### **Pornirea alimentării**

- 1. Conectați un capăt al cablului de alimentare la o priză a monitorului.
- 2. Apăsați butonul **Control** pentru a porni monitorul. LED-ul de alimentare se va aprinde alb, indicând faptul că monitorul este gata de utilizare.

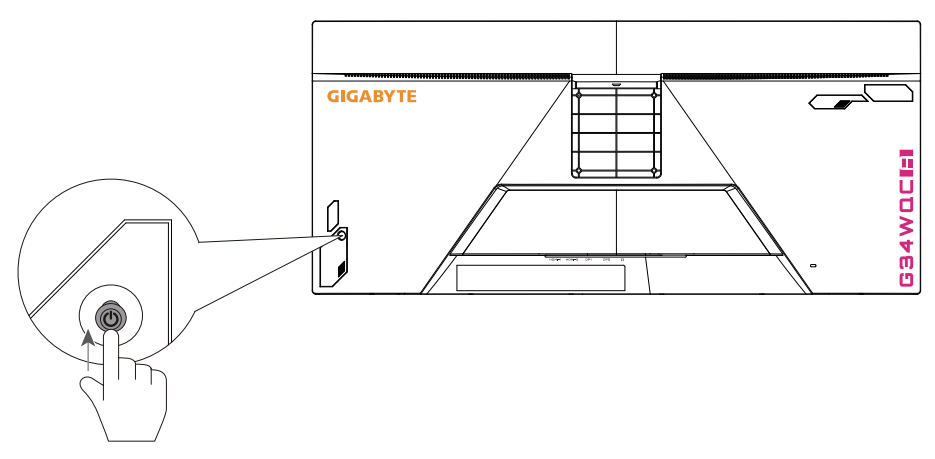

**Rețineți:** Dacă LED-ul de alimentare nu se aprinde chiar și după pornirea monitorului, verificați setările LED-ului din meniul Setări. Consultați pagina 34.

### **Oprirea alimentării**

Mențineți apăsat butonul **Control** timp de 2 secunde pentru a porni monitorul.

**Rețineți:** Când pe ecran apare meniul Main (Principal), puteți, de asemenea, opri monitorul deplasând butonul **Control** în jos ((.). Consultați pagina 25.

## **Recomandări pentru confortul utilizatorului**

Iată câteva sfaturi pentru vizualizarea confortabilă:

- Distanțele optime de vizualizare pentru monitoare variază între aproximativ 510 mm și 760 mm (20" până la 30").
- O orientare generală este de a poziționa monitorul astfel încât partea superioară a ecranului să fie la sau putin sub înăltimea ochilor când stați confortabil.
- Folosiți iluminare adecvată pentru tipul de muncă pe care o efectuați.
- · Faceti pauze regulate și frecvente (cel putin 10 minute) la fiecare jumătate de oră.
- Asigurați-vă că priviți periodic ecranul monitorului și vă concentrați pe un obiect îndepărtat timp de cel puțin 20 de secunde în timpul pauzelor.
- Exercitarea ochilor poate ajuta la reducerea încordării ochilor. Repetați aceste exerciții frecvent: (1) priviți în sus și în jos (2) rotiți încet ochii (3) mișcați ochii în diagonală.

## **Selectarea sursei de intrare**

- 1. Deplasați butonul **Control** la dreapta ((2) pentru a accesa meniul Input (Intrare).
- 2. Deplasați butonul **Control** în sus/jos (<>>
(<>>
opentru a selecta sursa de Input (Intrare) dorită. Apoi, apăsați butonul **Control** pentru confirmare.

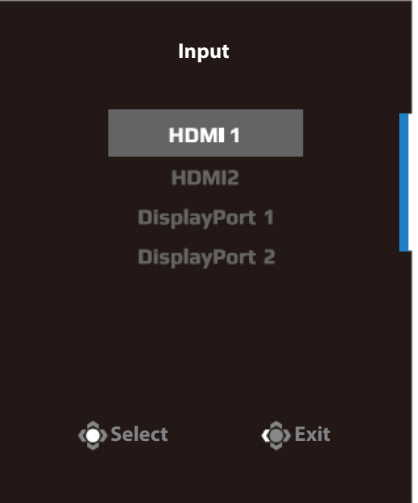

# **OPERAȚII**

# **Meniul rapid**

#### Taste rapide

În mod implicit, butonului **Control** i-a fost atribuită funcția specifică. **Rețineți:** Pentru a schimba funcția presetată a tastei rapide, consultați secțiunea "Display Mode (Mod de afișare)" cu privire la pagina 34.

Pentru a accesa funcția de tastă rapidă, efectuați următoarele:

**Deplasați butonul Control** în sus ((2) pentru a accesa meniul Black

Equalizer (Egalizator de negru). Deplasați butonul **Control** în sus/jos  $\langle \hat{O} \rangle$ ) pentru a regla setarea și apăsați butonul **Control** pentru confirmare.

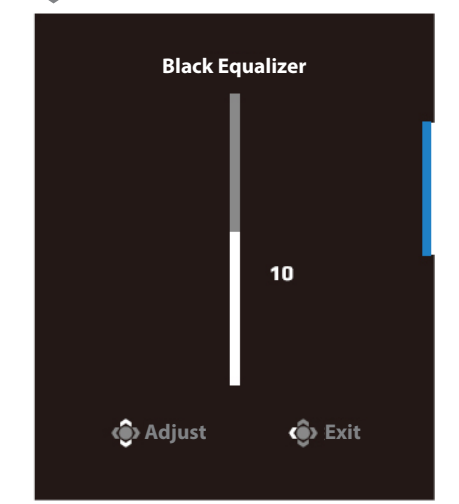

**Deplasați butonul Control** în jos (() pentru a intra în meniul Mod imagine.

 Deplasați butonul **Control** în sus/jos  $(\hat{\bullet})$  pentru a selecta opțiunea dorită și apăsați butonul **Control** pentru confirmare.

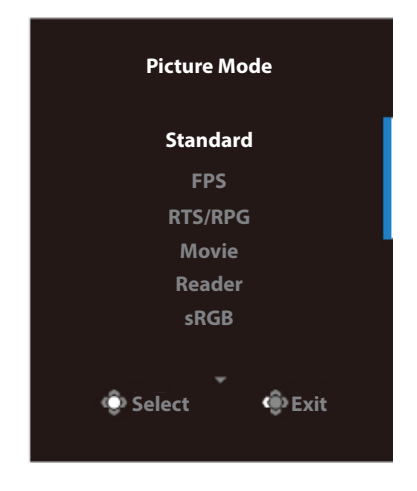

• Deplasați butonul **Control** la stânga ((e) pentru a accesa meniul Volume (Volum).

 Deplasați butonul **Control** în sus/jos (< $\circled{)}$ ) pentru a regla volumul căștilor și apăsați butonul **Control** pentru confirmare.

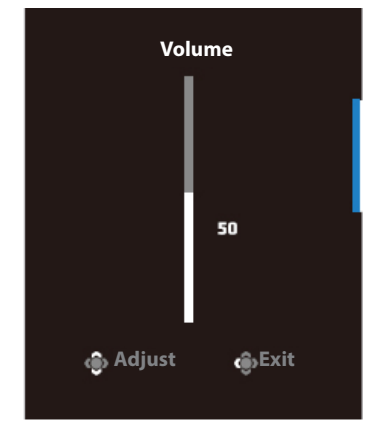

Deplasați butonul **Control** la dreapta ( **)** pentru a accesa meniul Intrare. Consultați secțiunea "Selectarea sursei de intrare".

**Rețineți:** Pentru a închide meniul, mutați butonul **Control** la stânga  $(\hat{\bullet})$ .

# **Ghid pentru tastele funcționale**

Apăsați butonul **Control** pentru a afișa meniul Main (Principal).

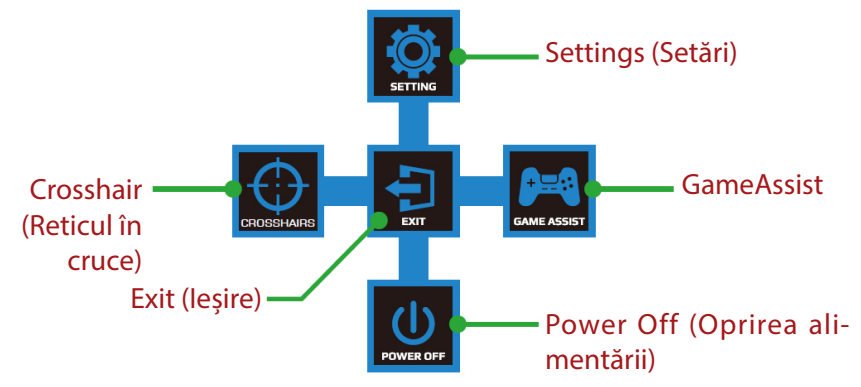

Apoi folosiți butonul **Control** pentru a selecta funcția dorită și a configura setările aferente.

#### GameAssist

Când pe ecran apare meniul Main (Principal), mutați butonul **Control** la dreapta ( $\langle \hat{O} \rangle$ ) pentru a accesa meniul GameAssist.

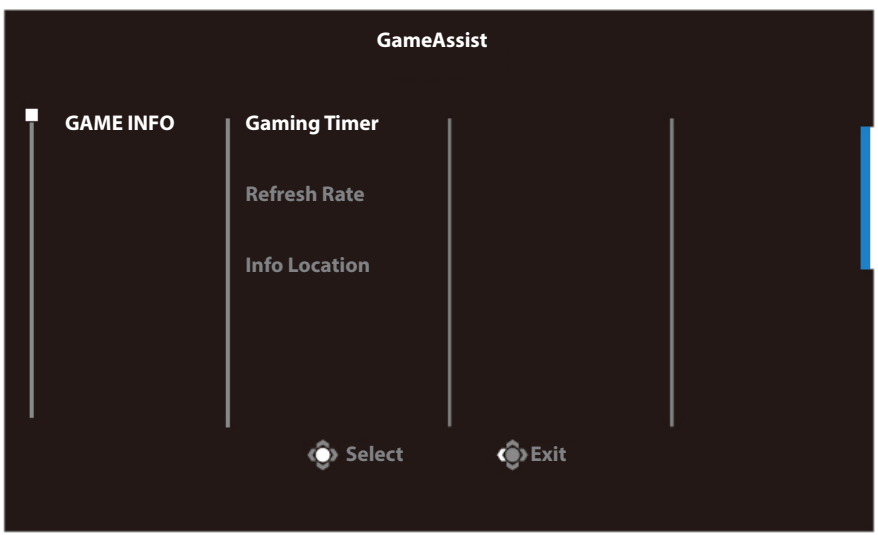

- Game Info (Informații joc): Configurați setările legate de FPS (First Person Shooting) ale jocului.
	- √ Selectați Gaming Timer (Temporizator de jocuri) pentru a selecta modul de contorizare inversă. Pentru a dezactiva această funcție, setați setarea la OPRIT.
	- √ Selectați Refresh Rate (Rată de reîmprospătare) pentru a activa/dezactiva setarea ratei de reîmprospătare în timp real.
	- √ Selectați Info Location (Informații locație) pentru a specifica locația informațiilor care vor fi afișate pe ecran.

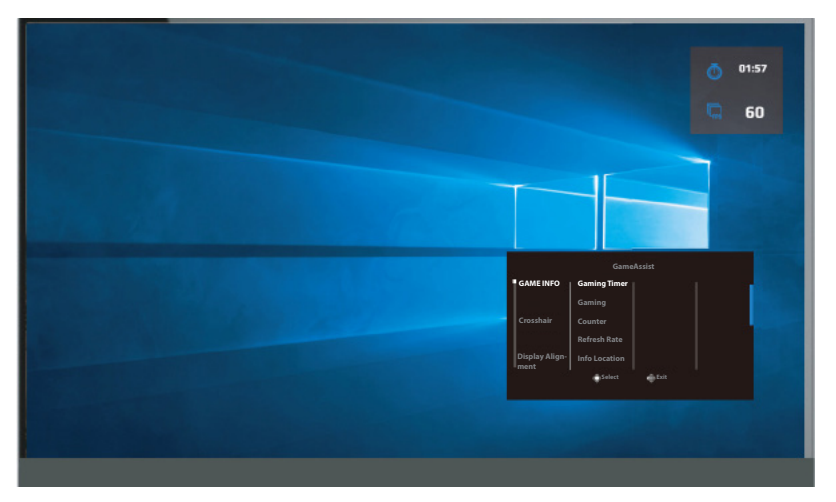

• **Crosshair (Reticul în cruce)**: Selectați tipul de reticul în cruce dorit pentru a se potrivi mediului dvs. de joc. Aceasta facilitează țintirea cu mult.

# **Congurați setările dispozitivului**

Când pe ecran apare meniul Main (Principal), mutați butonul **Control** în sus ( $\langle \diamondsuit$ ) pentru a accesa meniul Setări.

**Rețineți:** Utilizați butonul **Control** pentru a naviga prin meniu și a efectua ajustări.

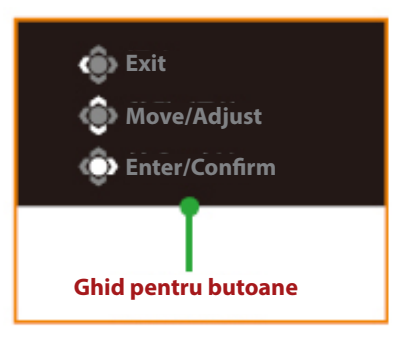

## **Gaming (Jocuri)**

Configurați setările legate de joc.

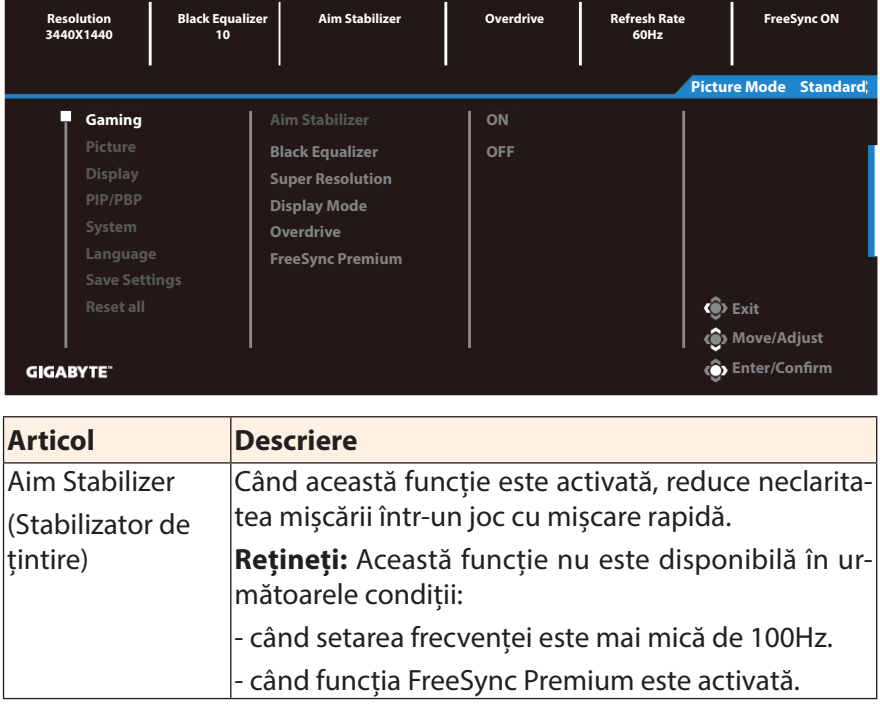

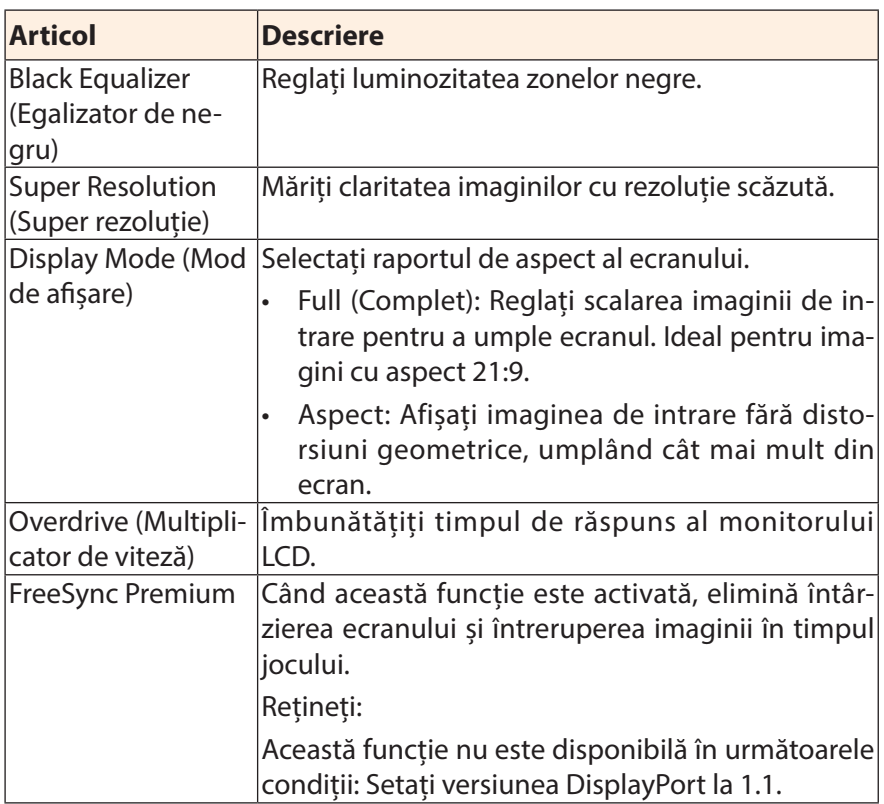

## **Picture (Imagine)**

Configurați setările referitoare la imagine.

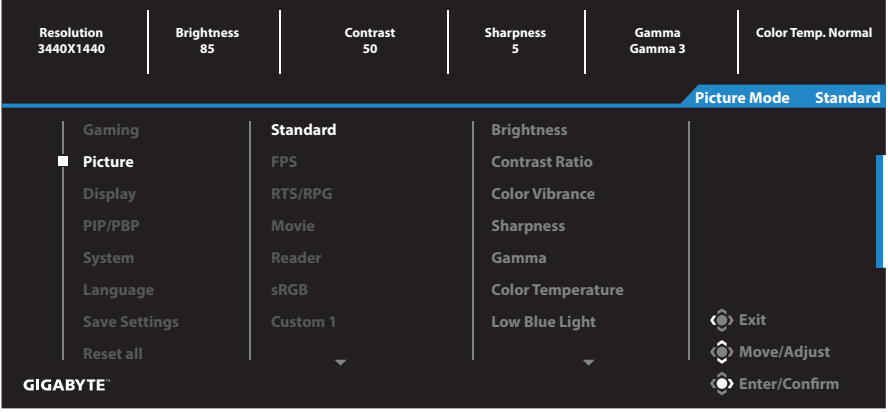

Selectați unul dintre modurile presetate de imagine.

- Standard: Pentru editarea documentelor sau navigarea pe site-uri web.
- FPS: Pentru jocuri FPS (First Person Shooting).
- RTS/RPG: Pentru jocuri RTS (Real-Time Strategy) sau RPG (Role-Playing Game).
- Movie (Film): Pentru vizionarea de filme.
- Reader (Cititor): Pentru vizualizarea documentelor.
- sRGB: Pentru vizualizarea fotografiilor și graficelor pe computer.
- Custom 1 (Personalizat 1): Setări per sonalizate ale modului de imagine.
- Custom 2 (Personalizat 2): Setări personalizate ale modului de imagine.
- Custom 3 (Personalizat 3): Setări personalizate ale modului de imagine.

Apoi puteți configura următoarele setări de imagine.

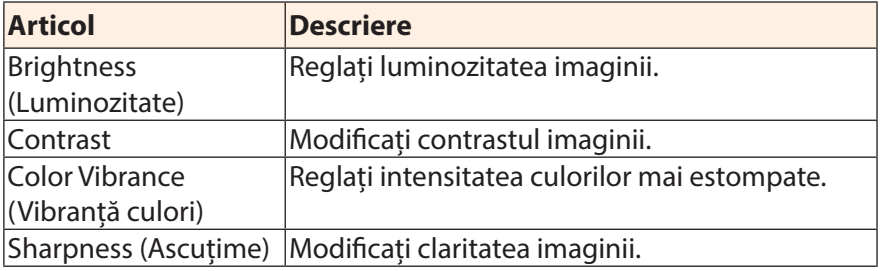

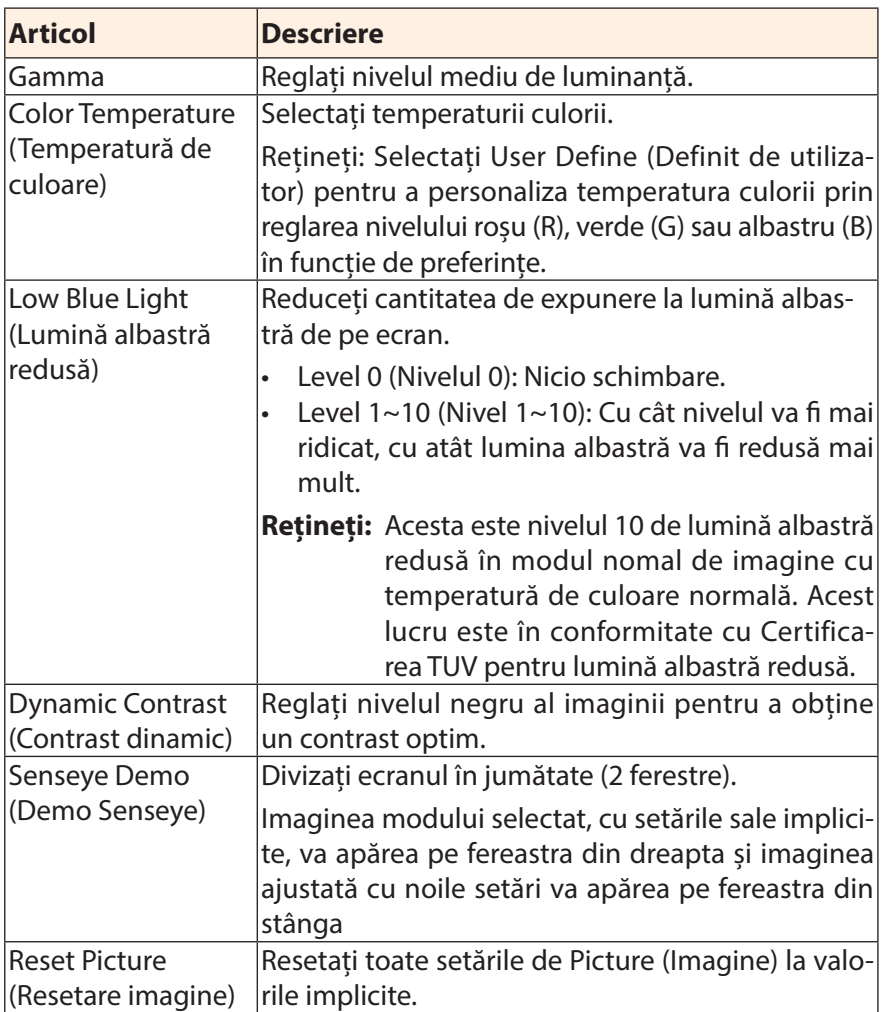

# Afișaj

### Configurați setările afișajului.

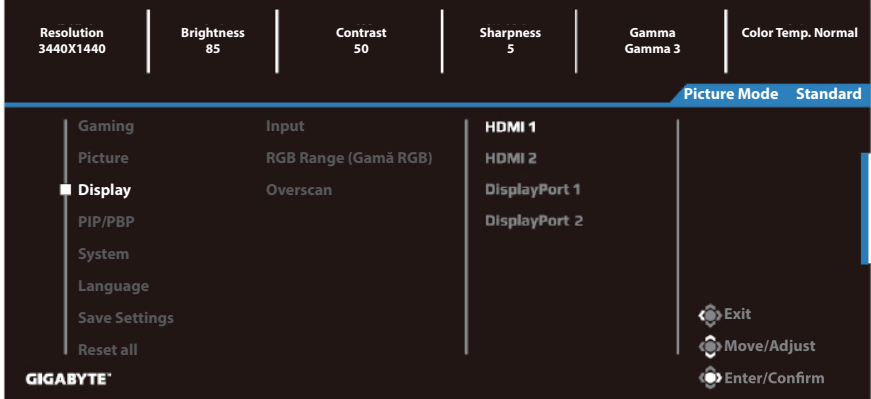

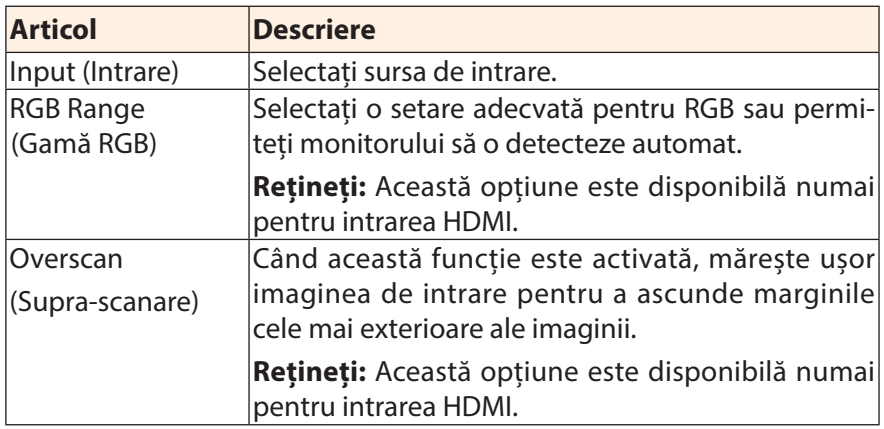

## **PIP/PBP**

Configurați setările referitoare la imagini multiple.

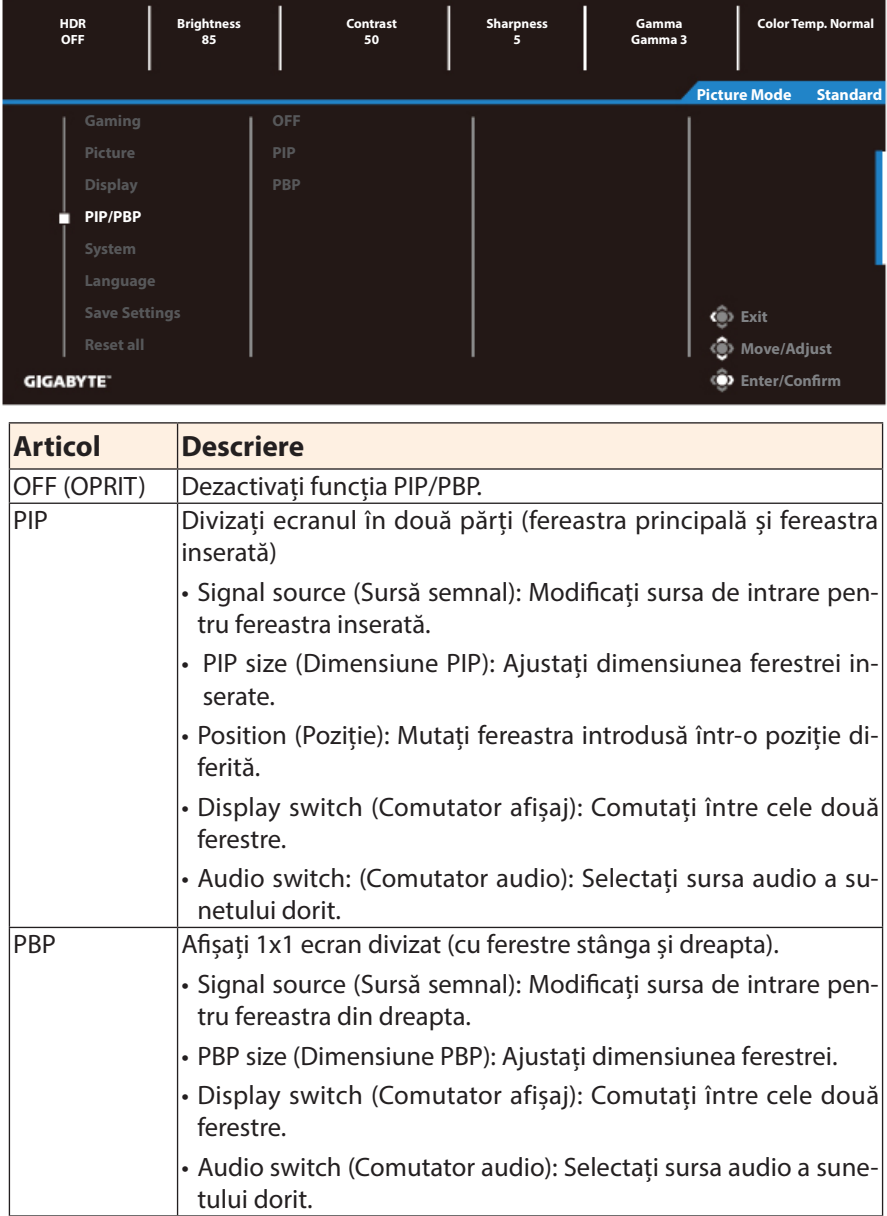

**Rețineți:** PIP/PBP nu este compatibil cu funcțiile HDR și FreeSync.

# **System (Sistem)**

Configurați setările legate de sistem.

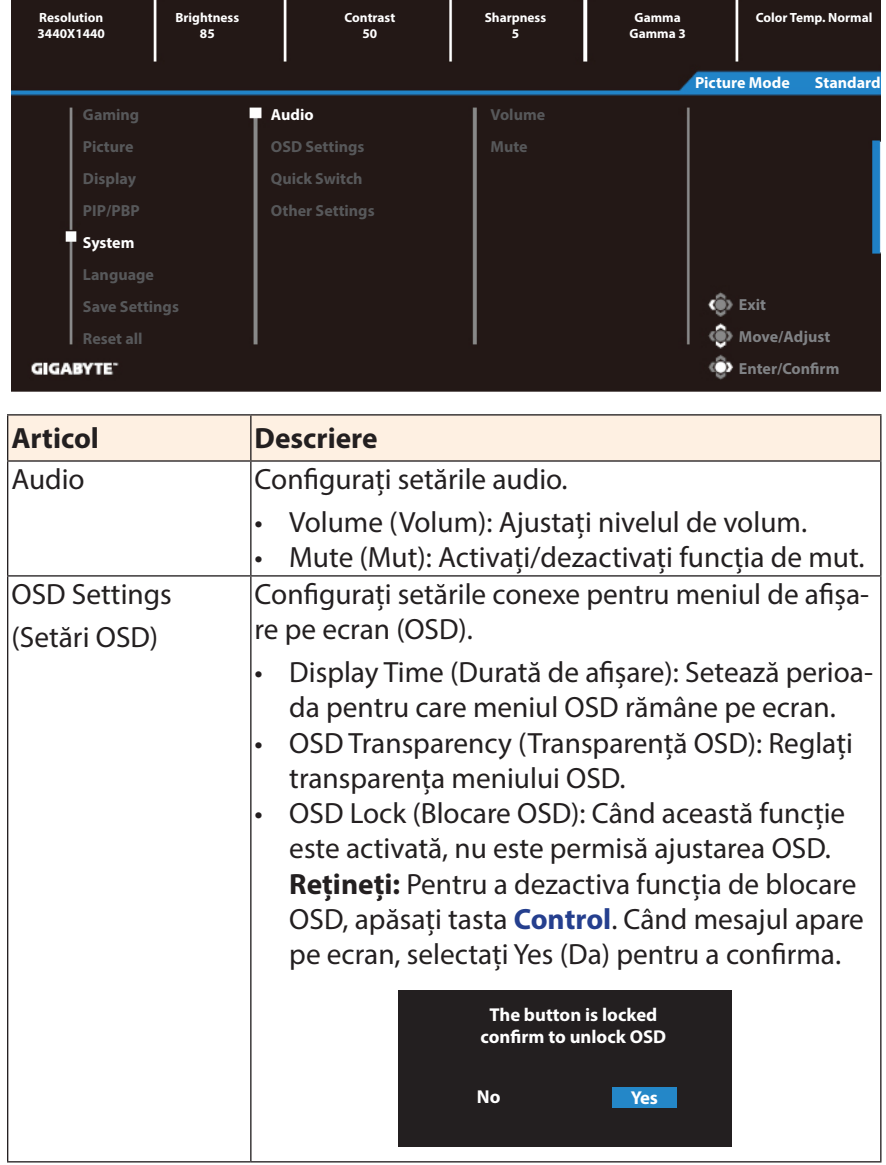

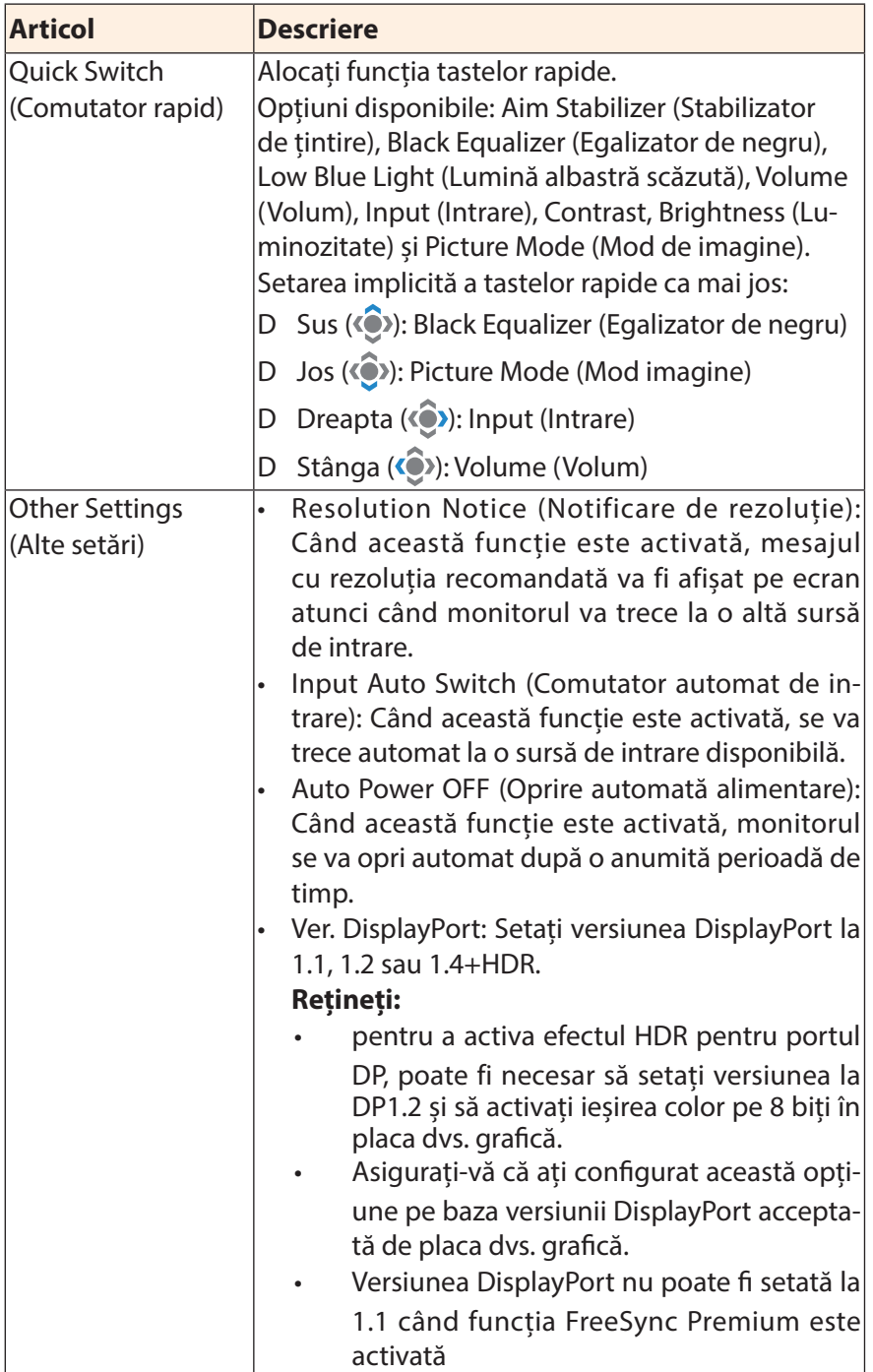

## **Language (Limbă)**

#### Setări de limbă

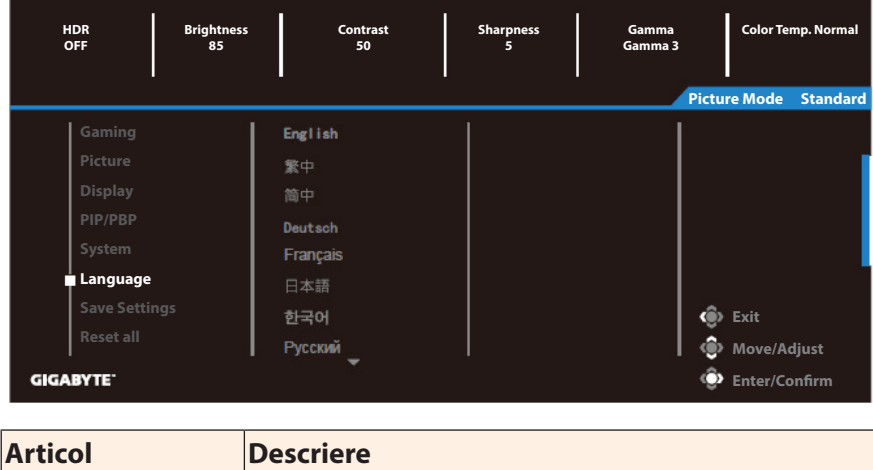

Language (Limbă) Selectați o limbă disponibilă pentru meniul OSD.

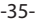

## **Save Settings (Salvare setări)**

Setați configurațiile personalizate ale OSD pentru Setting1 (Setarea1), Setting2 (Setarea2) sau Setting3 (Setarea3).

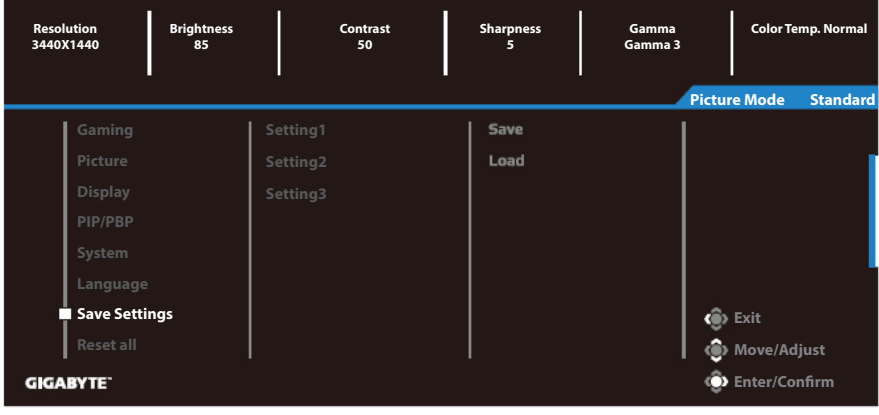

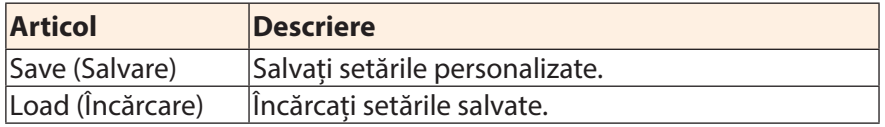

## **Resetare tot**

Restabiliți monitorul la setările implicite din fabrică.

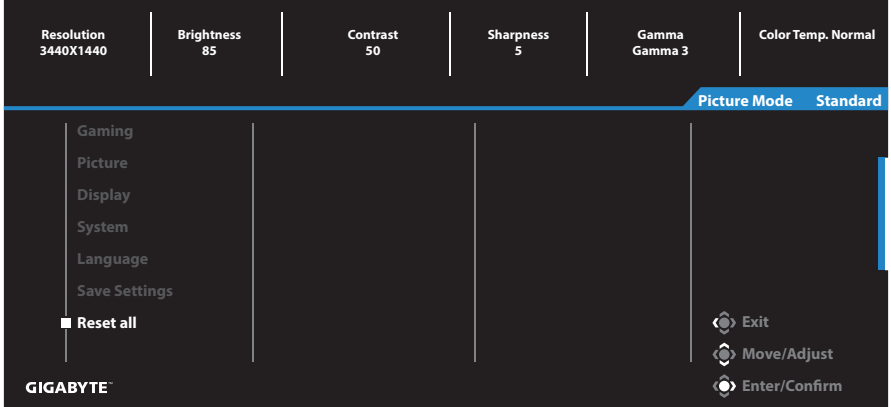

# **ANEXE**

# Specificații

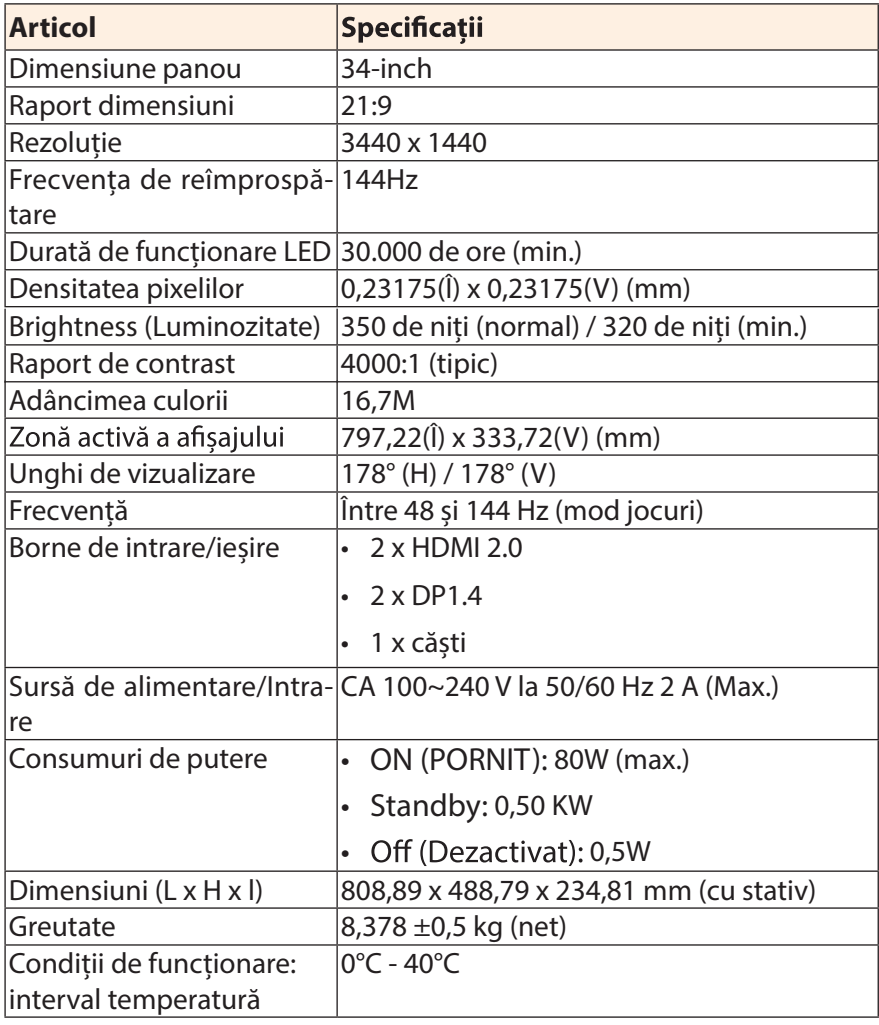

Rețineți: Specificațiile pot suferi modificări fără notificare prealabilă.

# **Lista intervalelor suportate**

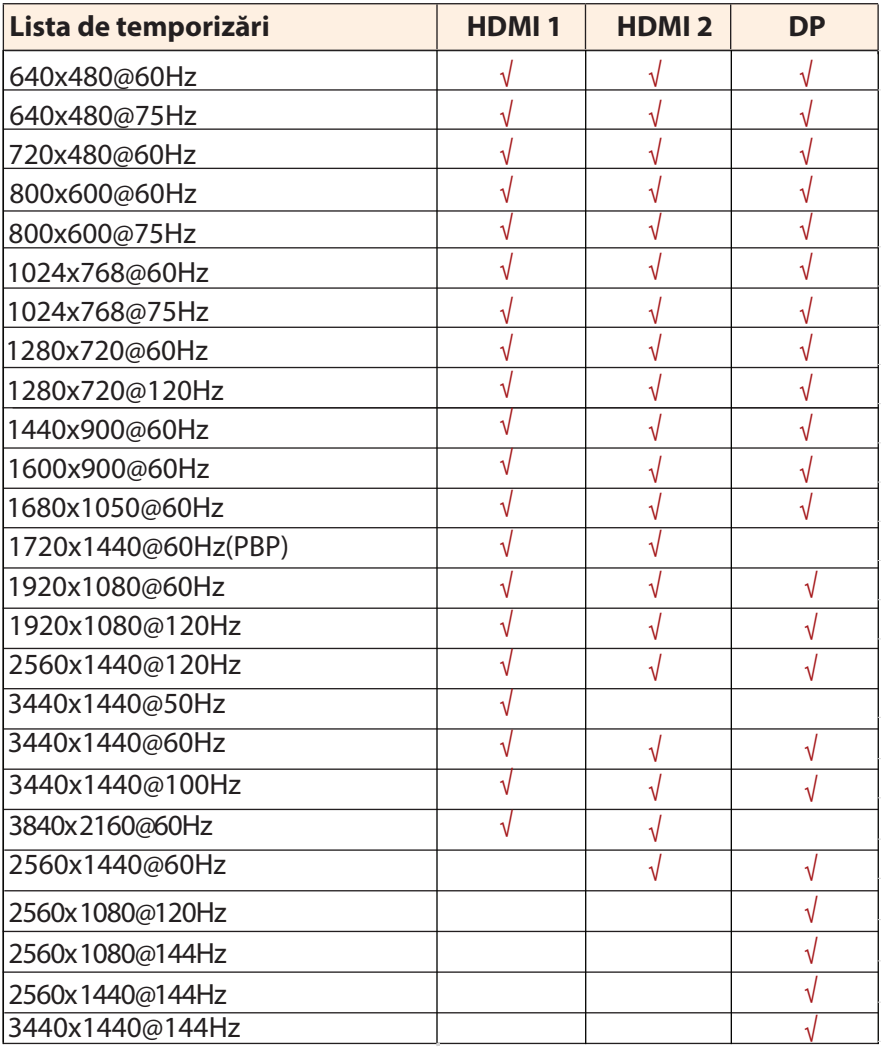

### **Depanare**

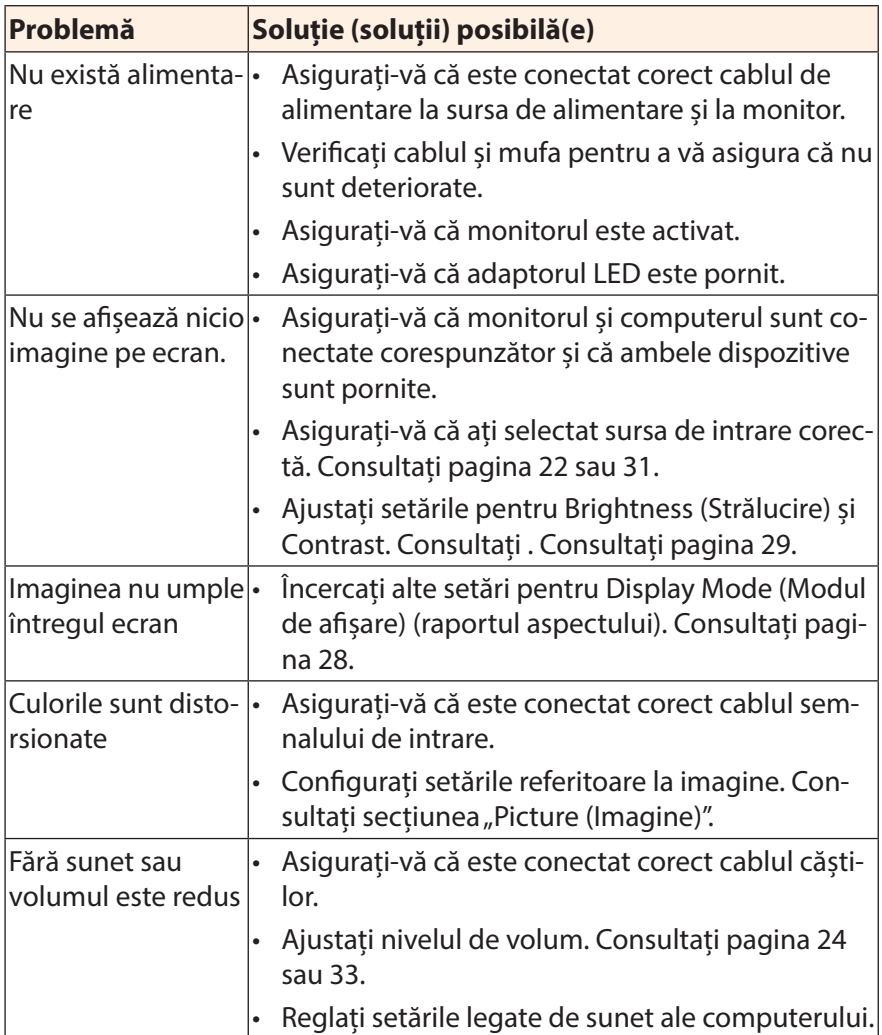

**Rețineți:** Dacă problema persistă, vă rugăm să contactați serviciul nostru pentru clienți pentru asistență suplimentară.

# **Îngrijire de bază**

Când ecranul se murdărește, efectuați următoarele pentru a curăța ecranul:

- Ștergeți ecranul cu o cârpă moale, fără scame, pentru a îndepărta praful rezidual.
- Pulverizați sau aplicați lichidul de curățare pe o cârpă moale. Apoi ștergeți ușor ecranul cu o lavetă umezită.

#### **Rețineți:**

- Asigurați-vă că laveta este umezită, dar nu excesiv.
- Când ștergeți, evitați să aplicați o presiune excesivă pe ecran.
- Agenții de curățare acizi sau abrazivi pot deteriora ecranul.

## **Informații service GIGABYTE**

Pentru mai multe informații despre service, vă rugăm să vizitați site-ul oficial GIGABYTE: https://www.gigabyte.com/